## **音量を調整する**

# **警告画面表示の設定**

#### ナビミュートの設定 950 900

テータ エンタメリンク 風る

従来の「する ( フルミュート )」、「音声認識のみ」に加え、「ハーフミュート」が選択できます。 また、CN-HDS950MDも、AVソースの音声に対して、ナビミュートの設定が有効になりました。

メニュー画面 情報・設定 から、 行き先 情報·設定 *1* ナビゲーション設定 を選ぶ。 システム設定 を選ぶ。 *2* ナビゲーション設定 探索案内設定

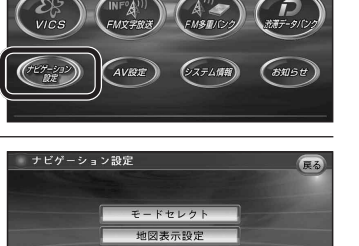

「 システム設定 2」 画面から ナビミュート を選ぶ。 *3*

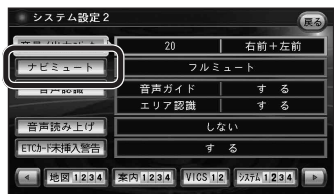

システム設定

### ナビミュートを設定する。 *4*

- フルミュート :音声案内時に AV ソースの音声が消音されます。 ( バージョンアップ時の設定 )
	- ハーフミュート :音声案内時に AV ソースの音量が約 7 ステップ下がります。
	- 音声認識のみ : 音声認識時のみ、AV ソースの音声が消音されます。

AV の音声を一時的に消音する (ミュート) 950 930

#### (MUTE )を押す。

● MUTE ボタンを押して消音されるのは、AV ソースの音声のみです。 ナビゲーションの音声は消音されません。

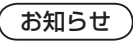

※ CN-HDS900D には、ミュート機能はありません。

### 950 900

起動時に表示される警告画面の表示のしかたについて選択できます。

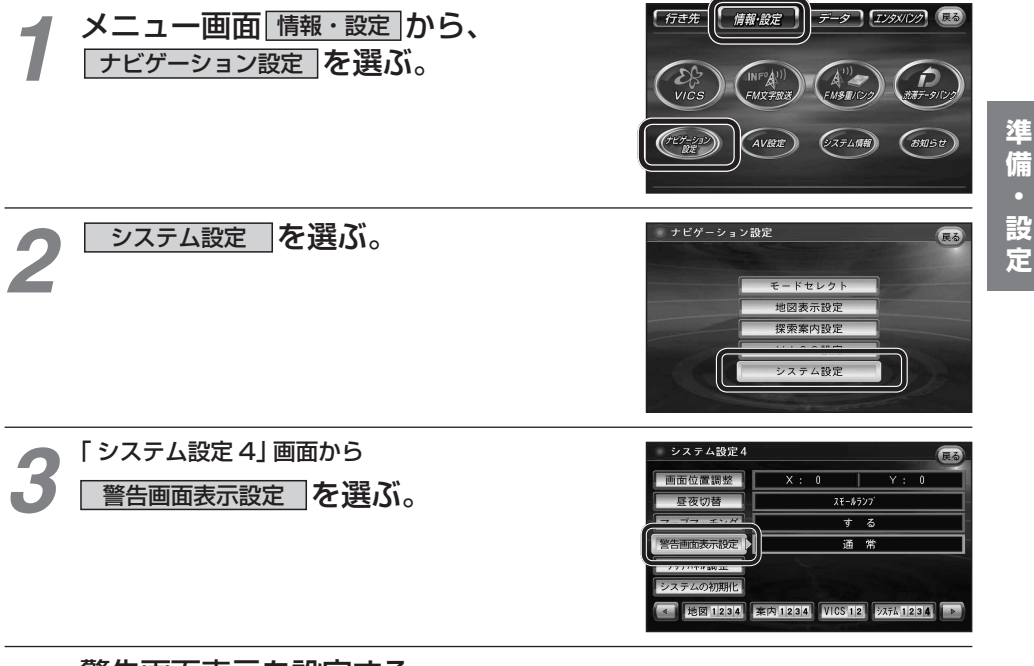

*4*

### 警告画面表示を設定する。

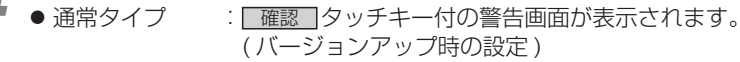

● シンプルタイプ: 「確認 マッチキーのない、シンプルな警告画面が表示されます。 また、起動時の音声は出力されません。